## **CREAZIONE PASSWORD CASELLE PEC**

## 1. Cliccare sul link ricevuto per il recupero password

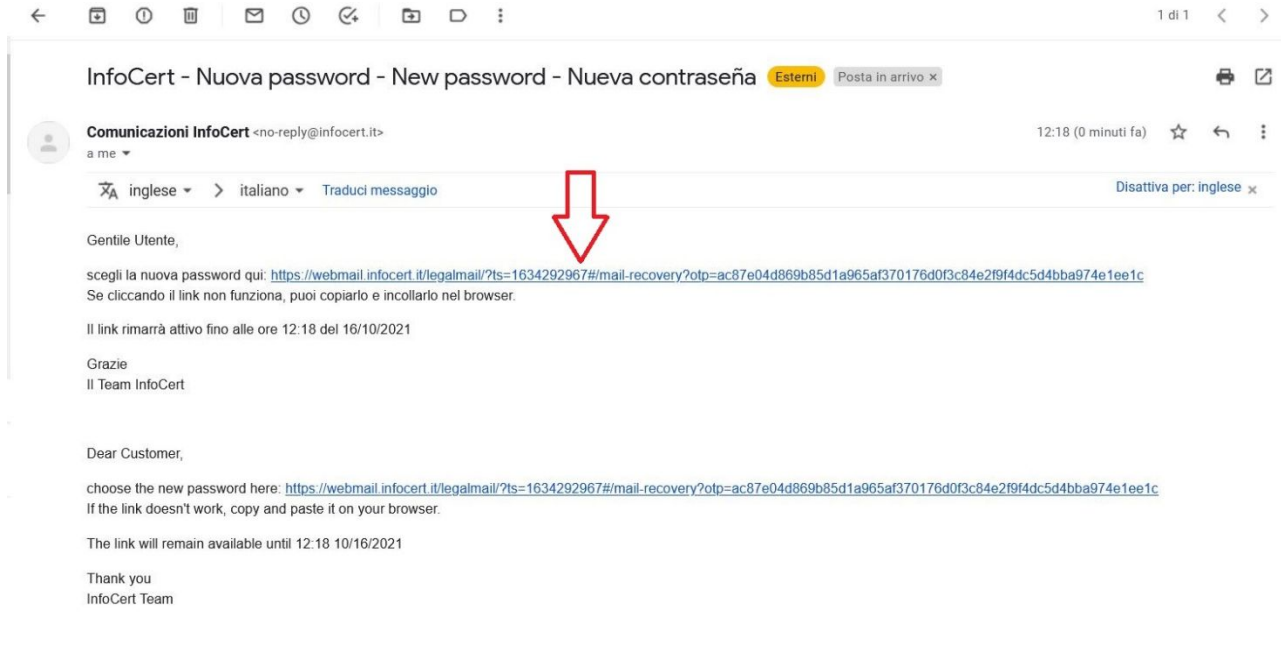

## 2. Scegliere una nuova password:

*Nel digitare la nuova password assicurati di rispettare tutti e 5 (cinque) i parametri di sicurezza necessari:*

- *Minimo di 8 (otto) caratteri*
- *Almeno una lettera maiuscola e una minuscola (a-z; A-Z)*
- *Almeno un carattere numerico (0-9)*
- *Almeno un carattere speciale (es. ? ! / ; @ )*
- *Non avere più di 2 (due) caratteri uguali consecutivi*
- *Essere diversa dalle ultime 5 (cinque) utilizzate in precedenza*

Infocert

Assistenza | Documentazione

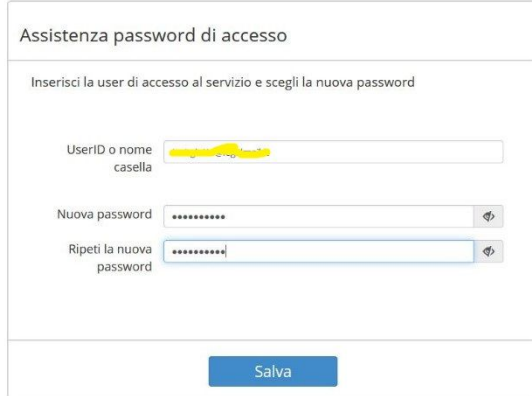

3. Password aggiornata con successo

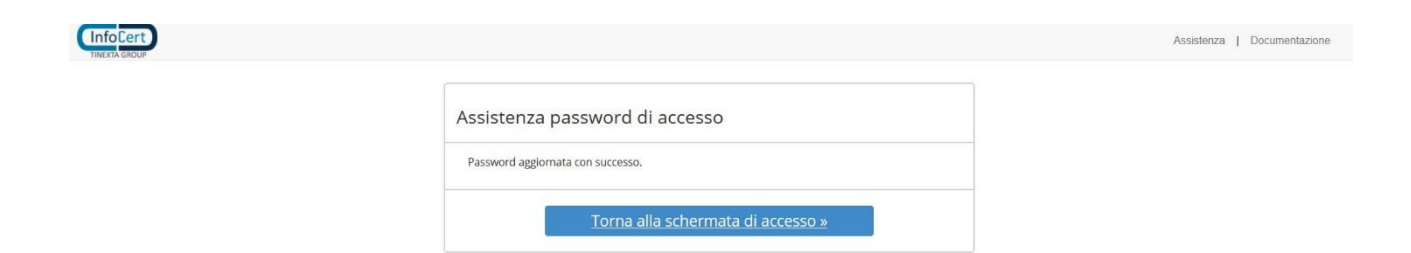

Ricordiamo di effettuare l'accesso al seguente link cliccando su "Legalmail":

https://www.legalmail.it/accesso.php